Access the Elkhorn Public School Employment link from the district website, elkhornweb.org.

Select the JOB SEARCH and APPLICATION link.

Select the link "Internal" in the top right hand corner of the page. This will prompt a screen to establish an internal applicant account with Unified Talent Hire.

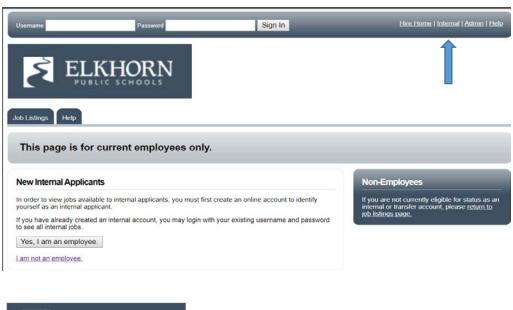

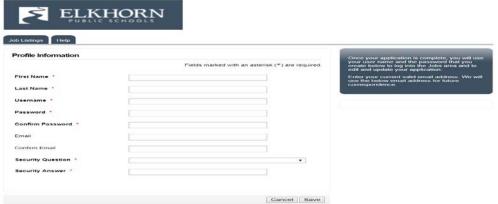

\*\* You may consider using a User Name and password associated with your Unified Talent Employee Records account.

Once your Internal Hire account is established you may log in to view jobs by using the sign in at the top of the job listing page.

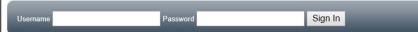

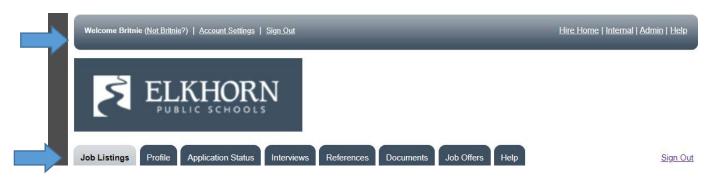

When signed in as an internal applicant through Hire, you may view job listings and will only be asked to complete an abbreviated application including brief demographic information, uploaded resume and letter of interest.